IBM Kenexa BrassRing on Cloud

# *IBM Kenexa BrassRing on Cloud Release Notes January 2017*

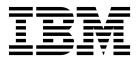

#### Note

Before you use this information and the product it supports, read the information in "Safety and environmental notices" on page x and "Notices" on page x.

This edition applies to the January, 2017 version of IBM Kenexa BrassRing on Cloud and to all subsequent releases and modifications until otherwise indicated in new editions.

This edition replaces XX99-9999-99.

© Copyright IBM Corporation 2017.

US Government Users Restricted Rights – Use, duplication or disclosure restricted by GSA ADP Schedule Contract with IBM Corp.

## Terms and conditions for product documentation

Permissions for the use of these publications are granted subject to the following terms and conditions.

### Applicability

These terms and conditions are in addition to any terms of use for the IBM<sup>®</sup> website.

#### Personal use

You may reproduce these publications for your personal, noncommercial use provided that all proprietary notices are preserved. You may not distribute, display or make derivative work of these publications, or any portion thereof, without the express consent of IBM.

#### **Commercial use**

You may reproduce, distribute and display these publications solely within your enterprise provided that all proprietary notices are preserved. You may not make derivative works of these publications, or reproduce, distribute or display these publications or any portion thereof outside your enterprise, without the express consent of IBM.

#### **Rights**

Except as expressly granted in this permission, no other permissions, licenses or rights are granted, either express or implied, to the publications or any information, data, software or other intellectual property contained therein.

IBM reserves the right to withdraw the permissions granted herein whenever, in its discretion, the use of the publications is detrimental to its interest or, as determined by IBM, the above instructions are not being properly followed.

You may not download, export or re-export this information except in full compliance with all applicable laws and regulations, including all United States export laws and regulations.

IBM MAKES NO GUARANTEE ABOUT THE CONTENT OF THESE PUBLICATIONS. THE PUBLICATIONS ARE PROVIDED "AS-IS" AND WITHOUT WARRANTY OF ANY KIND, EITHER EXPRESSED OR IMPLIED, INCLUDING BUT NOT LIMITED TO IMPLIED WARRANTIES OF MERCHANTABILITY, NON-INFRINGEMENT, AND FITNESS FOR A PARTICULAR PURPOSE.

## Contents

| Terms and conditions for product documentation |    |     |    |      |    |     |     |     |  |     |     |
|------------------------------------------------|----|-----|----|------|----|-----|-----|-----|--|-----|-----|
| documentation .                                |    | •   | •  | •    | •  | •   | • • | • • |  | • • | 111 |
| Introduction                                   |    |     |    |      |    | -   | -   | -   |  |     | . 1 |
| Visible Changes                                |    |     |    |      |    |     |     |     |  |     | . 1 |
| Responsive Apply                               |    |     |    |      |    |     |     |     |  |     | . 1 |
| Recruiter                                      |    |     |    |      |    |     |     |     |  |     | . 1 |
| Configurable Changes                           |    |     |    |      |    |     |     |     |  |     | . 4 |
| Rules Automation M                             | Лa | nag | er | (RA) | ٩M | ) - | De  | lay |  |     |     |
| Mechanism Enhance                              | em | ent |    |      |    |     |     |     |  |     | . 4 |

| DIT-TI Integration                              | . 5  |
|-------------------------------------------------|------|
| Notices                                         | . 11 |
| Programming interface information               | . 13 |
| Trademarks                                      | . 13 |
| Terms and conditions for product documentation. | . 13 |
| IBM Online Privacy Statement                    | . 14 |
| Safety and environmental notices                | . 14 |
|                                                 |      |

## Introduction

This document presents changes, both visible and configurable, for the January, 2107 release of IBM Kenexa<sup>®</sup> BrassRing<sup>®</sup> on Cloud.

The objectives of this document are to:

- Present feature enhancements and usability and performance improvements that are introduced in this release.
- Document changes in system requirements, if applicable.

## **Visible Changes**

The current release of IBM Kenexa BrassRing on Cloud includes the following visible changes. Visible changes alter the appearance or performance of the product without requiring any configuration. The changes are immediately visible or available to "users".

## **Responsive Apply**

This release of IBM Kenexa BrassRing on Cloud Responsive Apply does not include any visible changes. Visible changes alter the appearance or performance of the product without requiring any configuration.

### Recruiter

The current release of IBM Kenexa BrassRing on Cloud includes the following recruiter pages that now display in the new user interface format.

**Note:** For your convenience, these examples show what the pages looked like before the update and what the pages look like with the updated UI.

#### Admin User Page

The Admin User page has been updated to the look and feel of the new user interface.

| Hiring                                                                                                  |                |                            |                           | PROJECTS             |             |            |
|----------------------------------------------------------------------------------------------------|----------------|----------------------------|---------------------------|----------------------|-------------|------------|
| Users                                                                                                   | BE             | EFORE                      |                           |                      |             |            |
| Show results 1-26 *                                                                                     | -              |                            | << <                      | Users displayed: 1   | 1 - 26 of 2 | 26 > >>    |
| Actions                                                                                                 | users Inactive | e soers -                  |                           |                      |             |            |
|                                                                                                    | Select users   |                            |                           |                      |             |            |
| Deactivate                                                                                              | Select users   | * Eull name                | User type                 | View user<br>details | Edit        | Deactivate |
| Deactivate                                                                                              | -              | Full name Admin, System () | User type<br>System Admin |                      | Edit        | Deactivate |
| Deactivate                                                                                              | Select all     |                            |                           | details              |             |            |
| + Add new user<br>Deactivate<br>Export user list to<br>MS Excel<br>Transfer Working<br>Folder Ownership | Select all     | Admin, System ()           | System Admin              | details              | 1           | ¢          |

| Users                           |                           |                                |                           |                      |      |            |
|---------------------------------|---------------------------|--------------------------------|---------------------------|----------------------|------|------------|
| Actions<br>Add new user         | Active<br>users<br>Select |                                |                           |                      |      |            |
| Export user list<br>to MS Excel |                           | * Eull name                    | User type                 | View user<br>details | Edit | Deactivate |
| Transfer Working<br>Folder      |                           | Automation, Automation         | System Admin              | 4                    | 1    | \$         |
| Ownership                       |                           | Bailey, Gail                   | Hiring Manager            | 4                    | 1    | 0          |
|                                 |                           | Bailey, Mikhail                | Hiring Manager            | 4                    | 1    | 0          |
|                                 |                           | Banu, Nasreen                  | HR Coordinator            | 4                    | 1    | 0          |
|                                 |                           | Banu, Nasreen                  | System Admin              | 4                    | 1    | \$         |
|                                 |                           |                                |                           |                      | 1    | 0          |
|                                 |                           | Bao, Ke Jin                    | Recruiter                 | 49                   |      |            |
|                                 |                           | Bao, Ke Jin<br>Beltchev, Nadia | Recruiter<br>System Admin | 4                    | 1    | 3          |

### Org Group Page

The Org Group page has been updated to the look and feel of the new user interface.

|                               |                                                                                                    |                                         |              | S P E CIAL<br>PROJECTS    |            |              |   |                       |      |
|-------------------------------|----------------------------------------------------------------------------------------------------|-----------------------------------------|--------------|---------------------------|------------|--------------|---|-----------------------|------|
| g. groups                     | BEFORE                                                                                                    |                                         |              |                           |            |              |   | A ∨ Search Candidates |      |
|                               | BEFURE                                                                                                    |                                         |              |                           |            |              |   |                       |      |
| how results 1-2 T             |                                                                                                    |                                         | << <         | Org groups displayed: 1 - | 2 of 2 > > | >            |   |                       | Help |
| Actions                       |                                                                                                    |                                         |              |                           |            |              |   |                       |      |
| Add new group                 | ▼ Group name                                                                                                    |                                         |              |                           | Edit group | Delete group | 1 |                       |      |
|                               | Retail                                                                                                    |                                         |              |                           | 0          |              |   |                       |      |
|                               | Standard                                                                                                    |                                         |              |                           | 1          | Ū            |   |                       |      |
|                               |                                                                                                    |                                         |              |                           |            |              |   |                       |      |
|                               |                                                                                                    |                                         |              |                           |            |              |   |                       |      |
|                               |                                                                                                    |                                         |              |                           |            |              |   |                       |      |
| THE REPORT                    |                                                                                                    |                                         |              |                           |            |              |   |                       |      |
| Hiring                        |                                                                                                    |                                         |              |                           |            |              |   |                       |      |
|                               |                                                                                                    |                                         |              |                           |            |              |   |                       |      |
|                               |                                                                                                    |                                         |              |                           |            |              |   |                       |      |
| g. groups                     |                                                                                                    |                                         |              |                           |            |              |   |                       |      |
| rg. groups                    |                                                                                                    |                                         |              |                           |            |              |   |                       |      |
| rg. groups<br>min+: Org group | s                                                                                                    |                                         |              |                           |            |              |   |                       |      |
|                               | s                                                                                                    |                                         |              |                           |            |              |   |                       |      |
|                               | s                                                                                                    |                                         |              |                           |            |              |   |                       |      |
|                               | s                                                                                                    |                                         |              |                           |            |              |   |                       |      |
| min+: Org group<br>Actions    | S<br>• Group name                                                                                                    | Edit group                              | Delete group |                           |            |              | з |                       |      |
| min+: Org group               |                                                                                                    |                                         | Delete group |                           |            |              |   |                       |      |
| min+: Org group<br>Actions    | * Group name                                                                                                    | 1                                       | 8            |                           |            |              | Î |                       |      |
| min+: Org group<br>Actions    | * Group name<br>123ORGGROUP                                                                                                    | ;                                       |              |                           |            |              | Ì |                       |      |
| min+: Org group<br>Actions    | * Group name<br>1230RGGROUP<br>194. New_Orggroup                                                                                                    | ;                                       | 8            |                           |            |              | Ì |                       |      |
| min+: Org group<br>Actions    | • Group name<br>1230RGGROUP<br>194_New_Orggroup<br>B                                                                                                    | / · · · · · · · · · · · · · · · · · · · |              |                           |            |              | ĺ |                       |      |
| min+: Org group<br>Actions    | * Group name<br>1230RGROUP<br>194_New_Orggroup<br>B<br>Boston Area Group                                                                                                    |                                         | 8            |                           |            |              | ŕ |                       |      |
| min+: Org group<br>Actions    | Group name     1230RGGROUP     194_New_Orggroup     B     Boston Area Group     PublishOrgGroup-1     PublishOrgGroup-2                                                                 | /<br>/<br>/<br>/                        |              |                           |            |              |   |                       |      |
| min+: Org group<br>Actions    | * Group name<br>1230RGGROUP<br>194_New_Orggroup<br>B<br>Boston Area Group<br>PublishOrgGroup-1<br>PublishOrgGroup-2<br>PublishOrgGroup-3                                                | / / / / / / / / / / / / / / / / / / /   |              |                           |            |              | * |                       |      |
| min+: Org group<br>Actions    | Group name     1230RGGROUP     194_New_Orggroup     B     Boston Area Group     PublishOrgGroup-1     PublishOrgGroup-2     PublishOrgGroup-3     PublishOrgGroup4                      |                                         |              |                           |            |              |   |                       |      |
| min+: Org group<br>Actions    | Group.name     1230RGGROUP     194_New_Orggroup     B     Boston Area Group     PublishOrgGroup-1     PublishOrgGroup-2     PublishOrgGroup-3     PublishOrgGroup4     PublishOrgGroup4 | /<br>/<br>/<br>/<br>/                   |              |                           |            |              |   |                       |      |
| min+: Org group<br>Actions    | Group name     1230RGGROUP     194_New_Orggroup     B     Boston Area Group     PublishOrgGroup-1     PublishOrgGroup-2     PublishOrgGroup-3     PublishOrgGroup4                      | · · · · · · · · · · · · · · · · · · ·   |              |                           |            |              |   |                       |      |

#### Attachment Audit Page

The Attachment Audit page has been updated to the look and feel of the new user interface.

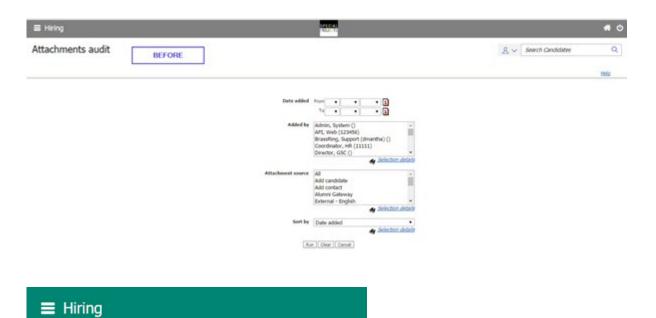

## Admin+: Attachments audit

| From                                         | •                                                 | •        |   |     |
|----------------------------------------------|---------------------------------------------------|----------|---|-----|
| То                                           | •                                                 | •        | ٧ |     |
| Added                                        | by                                                |          |   |     |
|                                              |                                                   | utomatio | n | -   |
| Bailey,                                      | Gail<br>Mikhai                                    |          |   | - 1 |
|                                              | Nasreer                                           |          |   |     |
|                                              | Nasreer                                           |          |   | -   |
| Attach<br>All                                | ment s                                            | ource    |   |     |
| Attach<br>All<br>Add ca<br>Add co<br>College | ment s<br>ndidate<br>ntact<br>e Intern            | ource    |   |     |
| Attach<br>All<br>Add ca<br>Add co<br>College | ment s<br>ndidate<br>ntact<br>e Intern<br>e Recru | ource    |   |     |

#### **Communications: Numbering Format**

The Communications: Numbering Format page has been updated to the look and feel of the new user interface.

|               |                                                                             |                                                  |                                     |               |           |            |        |            |                   | *      |
|---------------|-----------------------------------------------------------------------------|--------------------------------------------------|-------------------------------------|---------------|-----------|------------|--------|------------|-------------------|--------|
| mbering form  | nats BEFORE                                                                 | ]                                                |                                     |               |           |            |        | 2~         | Search Candidates | r (    |
| w mails 1.*   |                                                                             | 14.1                                             | Numbering Formats displayed 1       | (1)           |           |            |        |            |                   |        |
| Actions       | Active formats 2003                                                         | ive formeta                                      |                                     |               |           |            |        |            |                   |        |
| Loumberins Fo | ormat name 🖨                                                                | Created by (                                     | 9 Dati                              | last modified | θ.        | View       | - 1    | Edit.      | Deactivate        | Delete |
| Le            | ðar                                                                         | Support (intrum                                  | die), Brauking () 06-3              | e-2017        |           |            | •      | /          | ø                 | 8      |
|               |                                                                             |                                                  |                                     |               |           |            |        |            |                   |        |
| Hiring        |                                                                             |                                                  |                                     |               |           |            |        | <b>4</b> 0 |                   |        |
|               |                                                                             |                                                  |                                     |               |           |            |        |            |                   |        |
|               |                                                                             |                                                  |                                     | 2~            | Search (  | Candidates |        | Q          |                   |        |
| amunication   | s: Numbering formats                                                        |                                                  |                                     | 2~            | Search (  | Candidates |        |            |                   |        |
| nmunication   | s: Numbering formats                                                        |                                                  |                                     | 8~            | Search (  | Candidates |        | Q<br>Help  |                   |        |
| Actions       | s: Numbering formats<br>Active formats<br>Inactive<br>formats               |                                                  |                                     | 2~            | Search (  | Candidates |        |            |                   |        |
|               | Active formats                                                              | Created by ⊖                                     | Date last modified 😔                |               |           | Deactivate | Delete |            |                   |        |
| Actions       | Active formats<br>Inactive<br>formats                                       | Created by ⊕<br>Crusco, Diane<br>(781-444-4446)  | Date last modified ⊕<br>09-Jan-2017 |               | Edit      |            | Delete |            |                   |        |
| Actions       | Active formats<br>Inactive<br>formats                                       | Crusco, Diane                                    |                                     |               | Edit      | Deactivate |        |            |                   |        |
| Actions       | Active formats<br>Inactive<br>formats<br>Format name<br>Letter dc 1-06-2017 | Crusco, Diane<br>(781-444-4446)<br>Crusco, Diane | 09-Jan-2017                         |               | Edit<br>/ | Deactivate | 8      |            |                   |        |

## **Configurable Changes**

The current release of IBM Kenexa BrassRing on Cloud includes the following configurable features. Configurable features must be configured or turned on to be visible and available to users.

## **Rules Automation Manager (RAM) - Delay Mechanism Enhancement**

This release introduces new enhancements to two of the RAM trigger delays mechanisms that were introduced in the previous build.

#### **RAM Trigger Delays Enhancements**

In the previous build, four new trigger delays mechanisms were introduced. Two of the four triggers delay mechanisms, **Delayed Triggering** and **Aging** now allow Workbench users to configure more than one trigger delay mechanism per RAM trigger instance. A Workbench user can now configure either the **Delayed Triggering** or **Aging** trigger delay mechanism with multiple trigger delay mechanisms set at different values. The following example shows one instance of a Trigger Mechanism with multiple delay mechanisms configured.

For example, a user wants to configure more than one trigger delay mechanism for one RAM trigger. This user wants to configure an email to go to the candidate at the Interview 1 HR status and a second email to go to the Recruiter when the candidate has been in the Interview 1 HR status for 14 days.

- RAM Trigger 1 > Trigger Mechanism > HR Status > Interview 1
- Delay Mechanism > Aging > 96 hours
- Action > Send Communication > Email template 1
- RAM Trigger 2 > Trigger Mechanism > HR Status > Interview 1
- Delay Mechanism > Aging > 240
- Action > Send Communication > Email template 2

**Note:** For the delay mechanisms **Delayed Processing** and **Delayed Processing Field Value**, the older validations of **one instance per trigger still apply**. Therefore, to accommodate both validations in the current RAM trigger creation screen, all trigger events are always available for selection and the general validation message displays when user **Saves**. The error message that displays is "The combination of trigger mechanism, trigger event, delay mechanism, and delay already exists. Trigger cannot be saved."

## **DIT-TI Integration**

BrassRing users who use Data Insight Tool (DIT) can now access IBM Watson<sup>™</sup> Talent Insights powered by Watson Analytics to gain deeper insights into their report results.

Note: This feature is only available for Talent Suite clients.

#### **DIT-Talent Insights**

The BrassRing DIT reporting tool now offers enhanced analytic capability for clients who want a deeper understanding of their DIT reports. Talent Insight, which is powered by IBM Watson<sup>TM</sup>, offers clients multiple ways to interpret DIT report results that include the ability to:

- Choose what DIT reports they want to visualize in Talent Insights
- Easily export DIT reports into Talent Insights with one click
- Access Talent Insight **Explore and Discover** to create drafts and charts to better analyze their report data
- Use the Talent Insight **Assemble and Display** to save their DIT charts and graphs to dashboards that automatically update based on the schedule of reports
- Share graphs and data instantly with stakeholders through **Talent Insight Share**

#### Managing DIT/TI Users

When Administrators enable the BrassRing WorkbenchRestricted **Talent-Insight Enable** client setting, DIT Administrators can then grant access to DIT users. Designated DIT users can then create or edit DIT templates and send those reports to Talent Insight.

#### **Designating DIT/TI Users**

On the Hiring menu, a DIT Administrator:

 Selects Reports > Data Insight Tool > Manage User Roles and selects the User Roster tab. The User Roster table has a TI Enabled column. Each DIT user who has a Yes in this column can access Talent Insight.

| Role Library User    | Roster  |                                                 |             |               |                         |                       |               |
|----------------------|---------|-------------------------------------------------|-------------|---------------|-------------------------|-----------------------|---------------|
|                      |         |                                                 | Show        | witems: 1-251 |                         |                       |               |
| Add User(s)          | Show 10 | <ul> <li>entries</li> </ul>                     |             |               |                         | Search:               |               |
| Change Role          |         | Name 🄺                                          | Employee 10 | • Status      | BrassRing     User Type | Insight     User Role | TI<br>Enabled |
| Inactivate User(s)   |         | A. Amamath (505K118867)                         | S05K118867  | Active        | Super User Portal<br>TS | Administrator         | Yes           |
| Reactivate User(s)   | 5       | A, rolemax1 (HRSV010)                           | HRSY010     | Active        | Super User Portal<br>TS | Administrator         | Yes           |
| Talent Insight Users | 5       | A, rolemax2 (HRSY001)                           | HRSY001     | Active        | Super User Portal<br>TS | Administrator         | Yes           |
|                      | . 0     | A, rolemax3 (HRSY0223)                          | HRSY0223    | Active        | Super User Portal<br>TS | Administrator         | Yes           |
|                      |         | AAChalluri DD Germany,<br>Aparna DD (emp ID DD) | emp ID DD   | Active        | Super User Portal<br>TS | Administrator         | Yes           |
|                      |         | AAChalluriCC, AparnaCC<br>(emp.cc)              | emp cc      | Active        | Super User Portal<br>TS | Administrator         | Yes           |
|                      |         | adduri, shilpa (505K118289)                     | 505K118289  | Active        | Super User Portal       | Administrator         | No            |

• Selects **Talent Insight Users** to add new DIT users who can access Talent Insight. The **Select Users** list box opens.

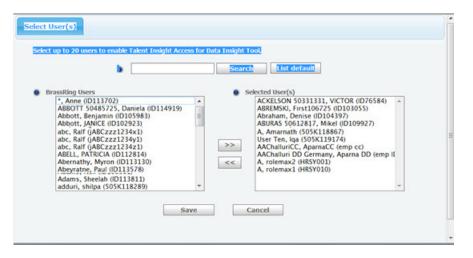

**Note:** Clients purchase licenses for users and are unable to select more users than licenses. To add Talent Insight Users, the Administrator selects a name in the **BrassRing Users** column of the list box and moves that user to the **Selected Users** column and selects **Save**.

#### Managing DIT/TI Templates

Administrators manage which DIT templates are sent to Talent Insight. When DIT administrators create and edit DIT templates, they designate which templates are sent to Talent Insight by selecting the **Sent to Talent Insights** check box. Once designated, every time this DIT report is run using this template, it is sent to Talent Insights.

#### Creating and editing DIT/TI Templates

- Administrator browses to **Reports** > **Data Insight Tool** > **Manage Templates**.
- Creates a new or edits an existing template.

**Note:** When clients create a DIT/TI template for a DIT/TI report, clients must use the following settings: **Delimited by: Comma** and **Encoding: Unicode**.

| Default 🗸                                                |                           |                |              |                    |         |
|----------------------------------------------------------|---------------------------|----------------|--------------|--------------------|---------|
| Template Output:                                         |                           |                |              |                    |         |
| Warning : If data contains then please select Tab as the |                           | would be inacc | urate. So, i | if data contains o | comma's |
| Delimited By                                             | Character Encoding        |                |              |                    |         |
| Comma 🗸                                                  | Unicode                   | ~              |              |                    |         |
|                                                          |                           |                |              |                    |         |
| Template Output:                                         | n tout Balda and bandom   |                |              |                    |         |
|                                                          | n text fields and headers |                |              |                    |         |
| Exclude HTML tags from                                   |                           |                |              |                    |         |
|                                                          |                           |                |              |                    |         |

• Selects the new or existing template and on the Template Summary page, selects the check box for **Send to Talent Insights**.

| Applied Filters       | Filter        | Criteria                                                                                                    |
|-----------------------|---------------|----------------------------------------------------------------------------------------------------|
|                       | AutoRegId     | 244058R   244228R   244238R   244248R   244258R   244258R   244358R   244458R   244498R   244498R   244618<br>  244638R   244688R   244718R   244888R   245598R   245598R   245578R   245618R   245698R |
|                       |               |                                                                                                    |
| Select a save option: | Save template | in library.                                                                                                    |

• Selects Save.

#### **Running DIT-Talent Insight Report**

Designated DIT/TI User:

• Selects template that is enabled to be sent to Talent Insight and selects **Run Now**. The DIT report runs and is sent to Talent Insight.

|   | Create New Template |            |                         |                                             |
|---|---------------------|------------|-------------------------|---------------------------------------------|
| • | Create New Category |            | Template Name           |                                             |
|   | Schedule            |            | [macro] 🔺               | Description                                 |
| • | Run Now             |            |                         |                                             |
| _ |                     | Default    | Category (2)            |                                             |
| • | Move                | E Public T | emplates (7)            |                                             |
| • | Send                |            | DIT-TI 10 Output Fields | This test template is<br>created as part of |
|   | Edit Template       | •          | (2.4.MB)                | DIT-TI Performance<br>testing with template |
|   | Copy Template       |            |                         | having 1<br>This test template is           |

**Note:** When the report completes, clients receive the standard report completion notification by email. Report completion can take up to an hour for the report to be available in Talent Insights.

• Selects the primary navigation icon to open the Talent Suite navigation bar.

| Hiring |      |        |                 | IBM.                 |                 |             |       | <br>9 |
|--------|------|--------|-----------------|----------------------|-----------------|-------------|-------|-------|
|        | ۵    | 1      |                 | HI                   | M               | 25          | •     |       |
|        | Home | Hiring | Onboard Manager | Expertise<br>Manager | Talent Insights | Connections | Admin |       |

• Selects Talent Insights to open Talent Insight landing page.

| Talent Insights  | IBM |                                                         |                     | ••• | ۲         |
|------------------|-----|---------------------------------------------------------|---------------------|-----|-----------|
|                  | Å   | Talent Insights powered by V<br>Simplifying HR Analysis | latson Analytics    |     |           |
|                  | 5   | Starting Points                                         | R Discover Insights |     |           |
| Results 1-0 of 0 |     |                                                         |                     |     | 1 I I I I |

• Browses to the **Discover Insights** tab and selects **Personal Folder** to view the DIT reports sent to Talent Insights.

| Talent Insights                |                                          | IBM                                 | IBM                                |                                |  |
|--------------------------------|------------------------------------------|-------------------------------------|------------------------------------|--------------------------------|--|
|                                | Talent Insights por<br>Simplifying HR An | wered by Watson Analytics<br>alysis |                                    |                                |  |
|                                | 2 Starting Pol                           | nts 🤅 🔍 🕅                           | Discover Insights                  |                                |  |
| Q Search                       |                                          | Add                                 |                                    | ∑ Filter =↓ Sort               |  |
| D Personal                     | Shared                                   |                                     |                                    |                                |  |
| <ul> <li>New folder</li> </ul> |                                          |                                     |                                    |                                |  |
|                                | (92 HIGH<br>QUALITY                      | (92 HIGH<br>QUALITY                 | (69) MEDIUM<br>QUALITY             |                                |  |
|                                | DATA SET E<br>CSV<br>Survey_Oct_Test     | DATA SET :<br>CSV<br>OrgNovTest     | DATA SET :<br>CSV<br>NovRegMACTest | DATA SET E<br>CSV<br>CB TC4763 |  |

• Selects the **Sort** icon to view report sort options.

| <b>Filter</b> | Sort |
|---------------|------|
|               |      |
| A-Z           |      |
| Last modified | ~    |
| Created       |      |
|               |      |

• Selects the Filter icon to view report filter options.

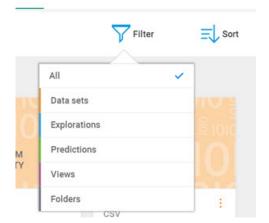

• Double-clicks a DIT Report tile to view starting points for the report. The Discover report page opens.

| Here are some starting                                        | points for 'AverageTest'.                |                                                           |                                                         | ^ |
|---------------------------------------------------------------|------------------------------------------|-----------------------------------------------------------|---------------------------------------------------------|---|
| Ask a question                                                |                                          |                                                           | How to ask a question                                   | • |
| How do the values of<br>Salary compare by Year<br>and Emp No? | What are the most common values of Year? | What is the breakdown of<br>Salary by Emp No and<br>Year? | What are the connections<br>between Year and Emp<br>No? | > |

• Selects a tile to begin the starting point for discovery. IBM Watson Analytics begins an interactive analysis.

| < Back                                                                  |                                                                            | Survey_Oct_Test Exploration                                           |                                 | ∩ ∩ ⊗   < ≞   ≅                                                       |
|-------------------------------------------------------------------------|----------------------------------------------------------------------------|-----------------------------------------------------------------------|---------------------------------|-----------------------------------------------------------------------|
| Top Country Code by Monthly Act<br>IE 1,279,3<br>FR 1,273,4<br>ES 1,247 | Monthly 29 39<br>Active<br>User by<br>Day (<br>Month Highest Median Lowest | 1,162<br>is the lowest Monthly Active User<br>for Division Research & | Top Division Code by Monthly Ac | 1,293<br>is the highest Monthly Active User<br>for Month ( Month End) |
| What are the v                                                          | alues of Monthly Activ                                                     | e User by Country ?                                                   |                                 |                                                                       |
|                                                                         | <b>R</b>                                                                   | 1.4                                                                   |                                 | Columns  Monthly Active User 1175-23 1279-28                          |
| Y No applied filters                                                    |                                                                            |                                                                       |                                 | @ # ⊞                                                                 |

• Or, selects one of the options on the Starting Points page. Options include **Create New: Explore, Predict, Assemble** or **Shape Data: Refine.** 

| What are the values<br>Monthly Active Us<br>Country? | er by Uniqu  | is the trend of<br>Je Users over Year<br>th End) by Country? | What are the most common<br>values of Month End? | betwee | re the connections<br>en Country and<br>ry Code? | > |
|------------------------------------------------------|--------------|--------------------------------------------------------------|--------------------------------------------------|--------|--------------------------------------------------|---|
| Create new                                           | lore Predict | Assemble                                                     | Or shape data                                    | Refine |                                                  |   |

**Note:** For detailed information on using **Talent Insights** features, expand the **Talent Insight** main menu and select **Help** to open the **IBM Watson Talent Insights Documentation**. Select **IBM Watson Talent Insights Documentation** to access the **Talent Insight User Guide** on the **Smarter Workforce Knowledge Center**.

| Talent Insights |
|-----------------|
| Main            |
| Help            |

#### How do clients get this feature?

The DIT/TI feature is controlled by a IBM Kenexa BrassRing Workbench restricted client setting. Contact your IBM Kenexa representative about enabling this client setting.

#### About this task

#### Procedure

- 1. In Workbench, select the client setting pencil icon or browse to Admin > Manage Clients > Edit Client Settings. The client setting dialog opens.
- 2. Browse to the Restricted Settings: These settings are not available for general use section.
- 3. Select Yes for Talent-Insight Enable.
- 4. Enter a numeral that represents the number of licenses that were purchased by the client in the **Talent-Insight Purchased License** text box.

| Edit client settings                           |                 |        | Audit Tra |
|------------------------------------------------|-----------------|--------|-----------|
| RapidHire User Interface 🚺                     | ○ No            |        |           |
| Recruiter/ User signature image<br>tokens      | No • Yes        |        |           |
| Secure Candidates 🚺                            | No Ves          |        |           |
| Secure Reqs 🚺                                  | ● No ○ Yes      |        |           |
| Talent Suite Configuration and<br>Migration () | Configure       |        |           |
| Talent-Insight Enable 🚺                        | ○ No            |        |           |
| Talent-Insight Purchased License               | 0               |        | ~         |
| <                                              |                 |        | >         |
| Save                                           | Revert to saved | Cancel |           |

5. Select Save.

## **Notices**

This information was developed for products and services offered in the US. This material might be available from IBM in other languages. However, you may be required to own a copy of the product or product version in that language in order to access it.

IBM may not offer the products, services, or features discussed in this document in other countries. Consult your local IBM representative for information on the products and services currently available in your area. Any reference to an IBM product, program, or service is not intended to state or imply that only that IBM product, program, or service may be used. Any functionally equivalent product, program, or service that does not infringe any IBM intellectual property right may be used instead. However, it is the user's responsibility to evaluate and verify the operation of any non-IBM product, program, or service.

IBM may have patents or pending patent applications covering subject matter described in this document. The furnishing of this document does not grant you any license to these patents. You can send license inquiries, in writing, to:

IBM Director of Licensing IBM Corporation North Castle Drive, MD-NC119 Armonk, NY 10504-1785 US

For license inquiries regarding double-byte character set (DBCS) information, contact the IBM Intellectual Property Department in your country or send inquiries, in writing, to:

Intellectual Property Licensing Legal and Intellectual Property Law IBM Japan Ltd. 19-21, Nihonbashi-Hakozakicho, Chuo-ku Tokyo 103-8510, Japan

INTERNATIONAL BUSINESS MACHINES CORPORATION PROVIDES THIS PUBLICATION "AS IS" WITHOUT WARRANTY OF ANY KIND, EITHER EXPRESS OR IMPLIED, INCLUDING, BUT NOT LIMITED TO, THE IMPLIED WARRANTIES OF NON-INFRINGEMENT, MERCHANTABILITY OR FITNESS FOR A PARTICULAR PURPOSE. Some jurisdictions do not allow disclaimer of express or implied warranties in certain transactions, therefore, this statement may not apply to you.

This information could include technical inaccuracies or typographical errors. Changes are periodically made to the information herein; these changes will be incorporated in new editions of the publication. IBM may make improvements and/or changes in the product(s) and/or the program(s) described in this publication at any time without notice.

Any references in this information to non-IBM websites are provided for convenience only and do not in any manner serve as an endorsement of those websites. The materials at those websites are not part of the materials for this IBM product and use of those websites is at your own risk.

IBM may use or distribute any of the information you provide in any way it believes appropriate without incurring any obligation to you.

Licensees of this program who wish to have information about it for the purpose of enabling: (i) the exchange of information between independently created programs and other programs (including this one) and (ii) the mutual use of the information which has been exchanged, should contact:

IBM Director of Licensing IBM Corporation North Castle Drive, MD-NC119 Armonk, NY 10504-1785 US

Such information may be available, subject to appropriate terms and conditions, including in some cases, payment of a fee.

The licensed program described in this document and all licensed material available for it are provided by IBM under terms of the IBM Customer Agreement, IBM International Program License Agreement or any equivalent agreement between us.

The performance data discussed herein is presented as derived under specific operating conditions. Actual results may vary.

The client examples cited are presented for illustrative purposes only. Actual performance results may vary depending on specific configurations and operating conditions.

The performance data and client examples cited are presented for illustrative purposes only. Actual performance results may vary depending on specific configurations and operating conditions.

Information concerning non-IBM products was obtained from the suppliers of those products, their published announcements or other publicly available sources. IBM has not tested those products and cannot confirm the accuracy of performance, compatibility or any other claims related to non-IBM products. Questions on the capabilities of non-IBM products should be addressed to the suppliers of those products.

Statements regarding IBM's future direction or intent are subject to change or withdrawal without notice, and represent goals and objectives only.

All IBM prices shown are IBM's suggested retail prices, are current and are subject to change without notice. Dealer prices may vary.

This information is for planning purposes only. The information herein is subject to change before the products described become available.

This information contains examples of data and reports used in daily business operations. To illustrate them as completely as possible, the examples include the names of individuals, companies, brands, and products. All of these names are fictitious and any similarity to actual people or business enterprises is entirely coincidental.

#### COPYRIGHT LICENSE:

This information contains sample application programs in source language, which illustrate programming techniques on various operating platforms. You may copy, modify, and distribute these sample programs in any form without payment to IBM, for the purposes of developing, using, marketing or distributing application programs conforming to the application programming interface for the operating platform for which the sample programs are written. These examples have not been thoroughly tested under all conditions. IBM, therefore, cannot guarantee or imply reliability, serviceability, or function of these programs. The sample programs are provided "AS IS", without warranty of any kind. IBM shall not be liable for any damages arising out of your use of the sample programs.

Each copy or any portion of these sample programs or any derivative work must include a copyright notice as follows: © (your company name) (year). Portions of this code are derived from IBM Corp. Sample Programs. © Copyright IBM Corp. \_enter the year or years\_.

## Programming interface information

## Trademarks

IBM, the IBM logo, and ibm.com are trademarks or registered trademarks of International Business Machines Corp., registered in many jurisdictions worldwide. Other product and service names might be trademarks of IBM or other companies. A current list of IBM trademarks is available on the web at "Copyright and trademark information" at www.ibm.com/legal/copytrade.shtml.

## Terms and conditions for product documentation

Permissions for the use of these publications are granted subject to the following terms and conditions.

### Applicability

These terms and conditions are in addition to any terms of use for the IBM website.

#### Personal use

You may reproduce these publications for your personal, noncommercial use provided that all proprietary notices are preserved. You may not distribute, display or make derivative work of these publications, or any portion thereof, without the express consent of IBM.

#### **Commercial use**

You may reproduce, distribute and display these publications solely within your enterprise provided that all proprietary notices are preserved. You may not make derivative works of these publications, or reproduce, distribute or display these publications or any portion thereof outside your enterprise, without the express consent of IBM.

### Rights

Except as expressly granted in this permission, no other permissions, licenses or rights are granted, either express or implied, to the publications or any information, data, software or other intellectual property contained therein.

IBM reserves the right to withdraw the permissions granted herein whenever, in its discretion, the use of the publications is detrimental to its interest or, as determined by IBM, the above instructions are not being properly followed.

You may not download, export or re-export this information except in full compliance with all applicable laws and regulations, including all United States export laws and regulations.

IBM MAKES NO GUARANTEE ABOUT THE CONTENT OF THESE PUBLICATIONS. THE PUBLICATIONS ARE PROVIDED "AS-IS" AND WITHOUT WARRANTY OF ANY KIND, EITHER EXPRESSED OR IMPLIED, INCLUDING BUT NOT LIMITED TO IMPLIED WARRANTIES OF MERCHANTABILITY, NON-INFRINGEMENT, AND FITNESS FOR A PARTICULAR PURPOSE. **IBM Online Privacy Statement** 

Safety and environmental notices